# 西城区 2024 年面向社会公开招聘社区工作者 和党群服务中心专职党务工作者

## 报考指南

## (在线报名操作流程)

一、报考流程

注册用户 -> 登录 -> 填写报名表 -> 提交审核 -> 网上初审 -> 发 布笔试通知 -> 打印准考证 -> 参加笔试 -> 公布笔试成绩及资格复审 通知 -> 打印报名表及其他复审资料 -> 资格复审 -> 发布面试公告 -> 面试 しゅうしょう しゅうしょう しゅうしょく

(一)注册:

考生必须填写用户名(居民身份证号)、密码、真实姓名、有效邮箱讲行注册, 电子 邮箱为找回密码的唯一方式,请考生准确填写。(每名考生只允许注册一次,务必牢记密 码),注册成功后,方能填写报名表,注册与考试使用的身份证号必须一致。

用户名(居民身份证号)、密码将作为考生完成报考以及获得相关信息的唯一标识。 报名表中考生姓名、性别、出生年月、身份证号是由系统根据注册时所填内容自动填入 的,因此,考生在填写姓名及身份证号时必须真实、准确。若字库中没有的字,写一个 同音字,在后面加"\*"。

(二)填写说明:

① 考生报考单位及报考岗位。考生根据个人情况选择填报,每名考生限报一个职位。

② 如实填写报名表详细内容,表内所有栏目皆为必填或者必选项。报名表内毕业院

校、专业、毕业时间,必须与上传毕业证书相符。

③ 考生上传个人照片。在报名表规定位置上传本人近期彩色 2 寸免冠证件照。

注:不得上传生活照。

照片要求: 近期正面免冠彩色证件照、20KB 以下、JPG 格式, 调整格式及文件大小 操作步骤需自行网上搜索。

○4 考生上传学历证书、学生证或学信网学籍证明,具体要求如下:

#### 学历证书、学生证或学信网学籍证明电子附件上传说明

1、在申报材料中,相关证书必须原件彩色扫描。(**如无法扫描,可使用手机拍照,拍摄** 

#### 时手机与证书保持平行,拍摄证书完整,字迹清晰)

- 2、每张图片大小控制在 1MB 以内, 只限 JPG 格式。
- 3、请保持图片清晰可辨, 分辨率在 200\*200 以上。
- 4、证书中的印章完整清晰。

### (1)合格电子附件示例:

毕业证书 √

普通高等学校 北非 出现丈 几件 4月至一九九四年 七月五 毕业证书 市场番精 ÷a 三千制专科学习 封视定的 CONSTRUCTION AND ARRESTS w  $\overline{z}$ 板(元) 长 \*\*\*\*\*\*\*\*\*\*\*  $+558.$ NO. 0064506  $4449:17762$ 

(2)不合格电子附件示例:

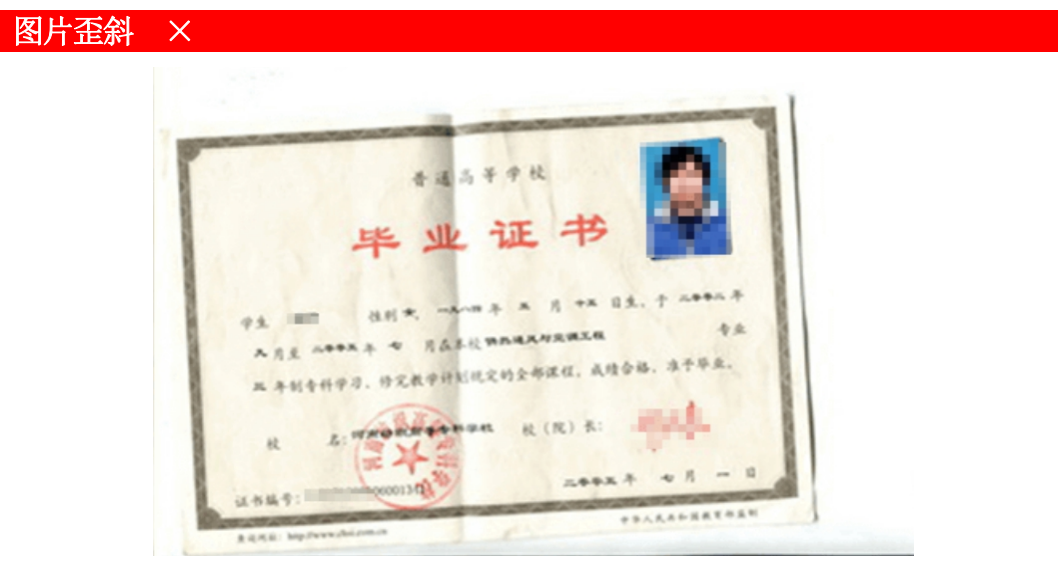

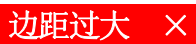

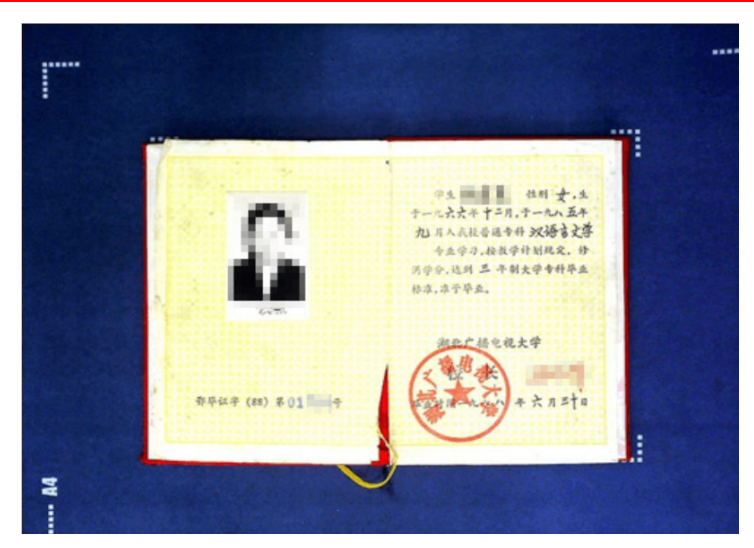

不完整 ×

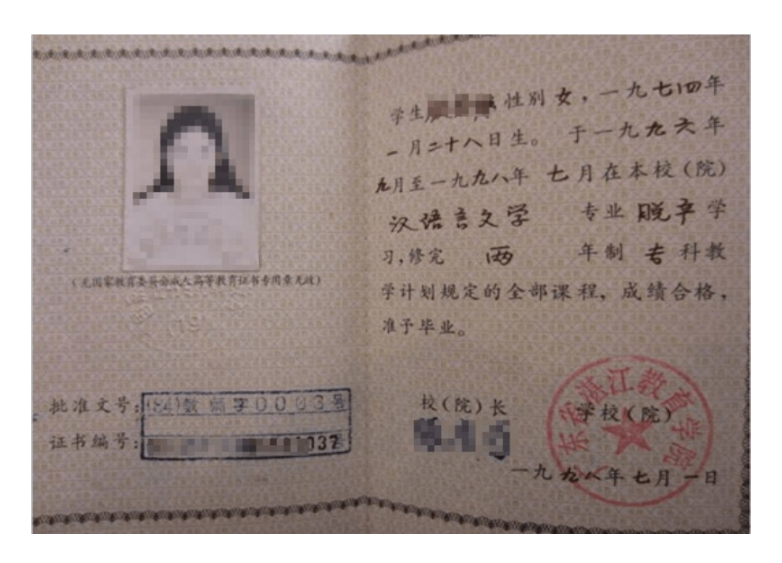

### 图片颠倒 ×

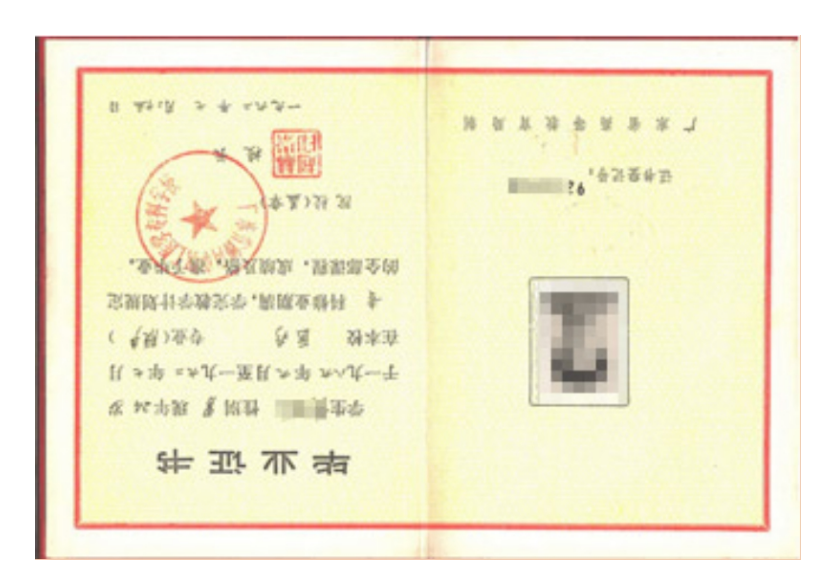

"诚信声明"栏由考生笔试后,参加资格复审打印报名表时,本人签名。考生应如 实填报个人信息,对虚假填报的,一经查实,立即取消报考或录用资格。

#### (三)提交审核

考生填写报名表后,可点击"保存"按钮,对所填内容进行保存,此时考生并未报 考成功,考生仍可修改报名信息;如考生确认填写信息无误,可在登录页面点击"提交 审核"按钮,提交报名表,进入审核流程。报名表一旦提交,所有信息都将进入锁定状 态,考生不能再修改报名信息。

考生必须点击"提交审核"按钮,方可使报名生效,审核通过后才可打印准考证、 报名表。

- 二、关于报名咨询
	- 考生对报考岗位要求的条件有疑问的,请拨打网站公布的政策咨询电话。
	- 考生在填报时对网络或操作流程有疑问的,请拨打网站公布的技术咨询电话。

## 此次报名采取边报名边审核的方式,考生报名后,需及时关注报名网站反馈审 核结果,如需修改,请参照审核状态栏内备注内容进行修改。

#### 三、打印准考证

网上初审通过的考生按照公告要求的时间打印准考证并准时参加考试,请及时关 注招考公告和报名网站首页的通知。